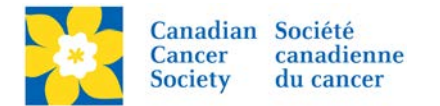

## **Update Registration Information**

## Update *Participant Type*, *Participant Search and Display settings*, *Fundraising Goal*, *Company Association* and any *Additional Questions* asked during the registration process.

Login to the EMC and select the event you would like to manage.

- Click on the *Customer Service* tab.
- Click *Manage Participant*, under the Related Actions menu.
- *Scroll* or *Search* for the Participant Name
- Click *Manage Participant*.
- Click *Edit Registration*, under the Related Actions menu.
- Update information.
- Click *Finish*

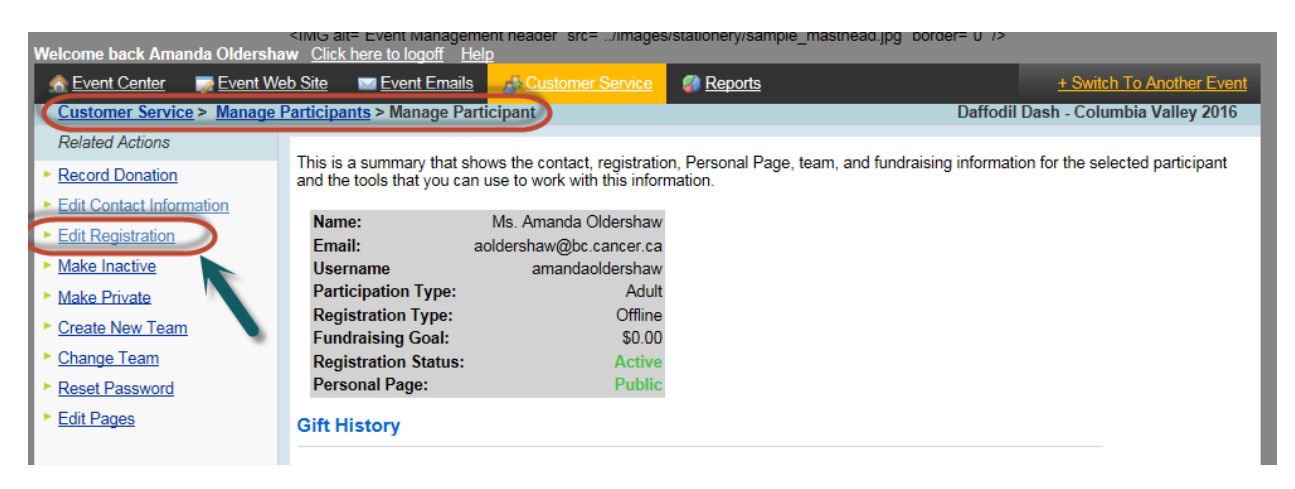

## **Update Additional Registration Questions**

- Click *Edit Registration Responses*
- Make required changes
- Click *Finish*

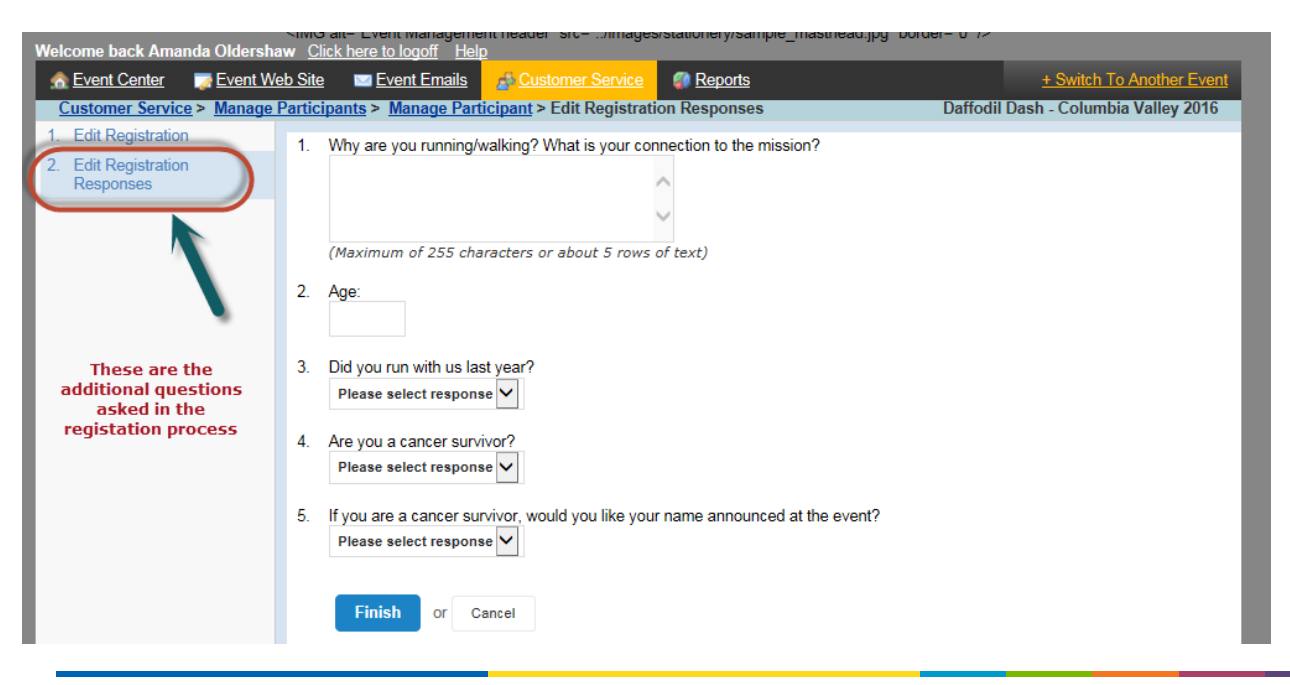